# At a Glance

140 CPU 65• •• are Quantum standard CPUs and 140 CPU 67• •• are Quantum Hot Standby CPUs (HSBY).

This minibook is the guide you through the features of these powerful CPUs and to help you understand the operation of the built-in LCD display and control panel.

This minibook provides simple instructions for the use of the LCD panel and the functions that can be performed with it.

# **Physical Presentation**

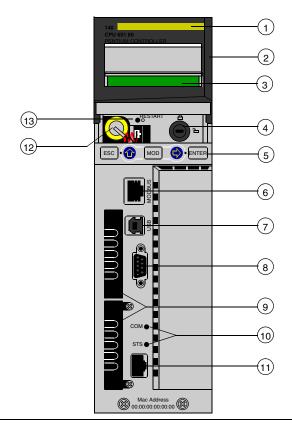

Legend

- 1 Model Number, Module Description, Color Code
- 2 Lens Cover (open)
- 3 LCD Display (here covered by the Lens Cover)
- 4 Key Switch
- 5 Keypad
- Modbus port
- 7 USB port
- 8 Modbus Plus port
- 9 PCMCIA Slots (Type II, Type III) (depends on CPU reference)
- 10 Indicators for Ethernet communication
- 11 Ethernet port (Fiber communication port for HSBY CPUs)
- 12 Battery
- 13 Reset Button

# Mounting

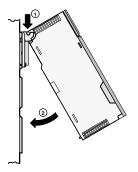

Mounting the Module onto the backplane

- 1. Hang the module up
- 2. Screw the module to the backplane

# **Controls and Displays**

#### Lens Cover

The protective lens cover can be opened by sliding it upwards. With the lens cover open you have access to the following items:

- kev switch
- battery
- reset button

## LCD Display

The CPU has a standard 2 line by 16 character LCD display with changeable backlight state and contrast. The backlight handling is entirely automated to save the life of the LEDs in the LCD

The backlight turns on when the keypad driver detects a key press, the key switch state is changed, or when an error message is displayed on the LCD. The backlight automatically turns off after 5 minutes if there has been no key switch or keypad activity during that time period. The backlight remains on for error messages as long as the error message is displayed on the LCD screen.

2 Line by 16 character LCD

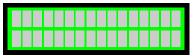

#### Keypad

The keypad has five keys that are mapped to hardware addresses. Each of the two arrow keys includes an LED.

5 key keypad with 2 LEDs

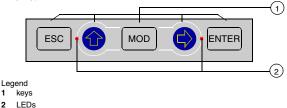

1

### Key Switch

The key switch is a security feature and a memory protection switch. The key switch has two positions: Locked and Unlocked. The key switch is only read and deciphered by the PLC OS (Executive) portion of the firmware and not by the OS Loader portion. The Quantum CPU has a set of system menus, which enable the operator to perform PLC operations (that is, Start PLC, Stop PLC) and display module parameters (that is, communications parameters).

PLC operations depending on the key position

| Key position                                         | PLC operation                                                                                                    |
|------------------------------------------------------|----------------------------------------------------------------------------------------------------|
| unlocked C                                           | <ul> <li>all system menu operations are able to be<br/>invoked and all changeable module<br/>parameters are able to be modified by the<br/>operator via the LCD and keypad.</li> <li>memory protection is off</li> </ul> |
| locked                                               | <ul> <li>no system menu operations are able to be<br/>invoked and all module parameters are<br/>read only.</li> <li>memory protection is ON</li> </ul>                                                                   |
| Switching the key switch position fro LCD backlight. | m locked to unlocked or vice versa turns on the                                                                                                    |

## Indicators (LEDs)

The following table shows the description for the LED indicators of the different CPUs::

| LED             | Indication   |                                                                     |                                                                                                    |  |  |
|-----------------|--------------|---------------------------------------------------------------------|----------------------------------------------------------------------------------------------------|--|--|
| (Color)         | 140 CPU 6    | 5• ••                                                               | 140 CPU 67• •• (HSBY)                                                                                             |  |  |
| COM<br>(Yellow) | hardware     | by the Coprocessor<br>s Ethernet activity                           | Controlled by the Coprocessor<br>hardware<br>Indicates Primary or<br>Standby activity                             |  |  |
| STS             | Controlled b | by the Coprocessor software                                         | Controlled by the Coprocessor                                                                                     |  |  |
| (Yellow)        | ON           | Normal                                                              | firmware<br>• Blinking                                                                                            |  |  |
|                 | OFF          | Copro auto tests<br>unsuccessful. Possible<br>hardware problem.     | <ul> <li>system is redundant and<br/>data are exchanged from<br/>the Primary to Standby<br/>controller</li> </ul> |  |  |
|                 | Flashing:    | ·                                                                   | Steady on                                                                                                    |  |  |
|                 | 1 Flash      | Configuration in progress.<br>Temporary situation.                  | <ul> <li>system not redundant</li> <li>Copro booting from<br/>power-on to end of self-</li> </ul>                 |  |  |
|                 | 2 Flashes    | Invalid MAC address tests                                           |                                                                                                    |  |  |
|                 | 3 Flashes    | Link not connected                                                  | Steady off     Copro auto tests were not                                                                          |  |  |
|                 | 4 Flashes    | Duplicate IP address.<br>Module is set to its default<br>IP adress. | successfull                                                                                                    |  |  |
|                 | 5 Flashes    | Waiting for IP address<br>from adress server                        |                                                                                                    |  |  |
|                 | 6 Flashes    | Invalid IP address. Module<br>is set to its default IP<br>address.  |                                                                                                    |  |  |
|                 | 7 Flashes    | Firmware incompatibility<br>between PLC OS and<br>Copro firmware    |                                                                                                    |  |  |

## **Reset Button**

When pressed, this button forces a cold start of the PLC.

# **Keypad Operation**

Table of function:

| Кеу   | Function                                                                                                    |                                                                                                    |  |
|-------|----------------------------------------------------------------------------------------------------|----------------------------------------------------------------------------------------------------|--|
| ESC   | To cancel an entry, suspend or stop an action in progress<br>To display the preceding screens successively (move up the menu<br>tree) |                                                                                                    |  |
| ENTER | To confirm a selection or an entry                                                                                                    |                                                                                                    |  |
| MOD   | To set a field on the display into modify mode                                                                                        |                                                                                                    |  |
| •     | LED: on                                                                                                    | <ul> <li>key active</li> <li>To scroll through menu options</li> <li>To scroll through modify mode field options</li> </ul> |  |
|       | LED: flashing                                                                                                    | key active: The modify mode field can be scrolled.                                                                          |  |
|       | LED: off                                                                                                    | key inactive: No menu options and no field options.                                                                         |  |
|       | LED: on                                                                                                    | <ul> <li>key active</li> <li>To move around in a screen, field to field</li> <li>To go to the submenu</li> </ul>            |  |
|       | LED: flashing                                                                                                    | key active: Used to move digit to digit in a modify mode field.                                                             |  |
|       | LED: off                                                                                                    | key inactive, there is no:<br>• submenu for menu option<br>• scrolling around a screen<br>• scrolling around a field        |  |

## Backlight

Pressing a key turns on the LCD backlight (if it was off). When there is no activity from the keypad for 30 minutes, the default screen returns to the display. When the user presses the **ESC** key and the LCD backlight was off, the LCD backlight turns on and the default screen stays as the displayed screen.

If at any time the executive detects an error in the CPU, it displays an error message to the LCD and the LCD backlight turns on until the error condition disappears.

# Modbus port

#### Overview

In front of the CPU the Modbus port is of type 8-pin RJ45.

The network topology depends on protocol:

- for RS-232, it is a point to point topology
- · for RS-485, it is a bus topology with processor as master

Connections on RJ45 are different, according to selected protocol. In configuration window the protocol is selected in the **Port Modbus** tab.

# 9-pin Adapter

To connect PC-AT computers that have a 9-pin RS-232 port to the 8-pin RJ45 Modbus port on the CPU, you must connect the 110 XCA 020 300 adapter (9-pin/RJ45) on the PC with the straight 110 XCA 28 202 cable (8-pin RJ45 to 8-pin RJ45).

# **Pinouts Figures**

The following figures show the 9-pin adapter 110 XCA 020 300:

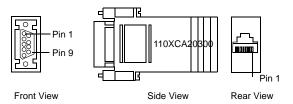

# Screen Menu Structure

#### Overview

The LCD and keypad has a controller status screen as the default screen. From the default screen the top system menus are accessible. All system submenu screens use the top line as a menu title line and the second line as the menu option line so that there is only one menu option on the screen at any time.

For detailed information about the submenus and subscreens see the following system menus:

- PLC Operations menu
- Communications menu
- System Info menu
- LCD Settings menu

This diagram shows the Screen menu structure:

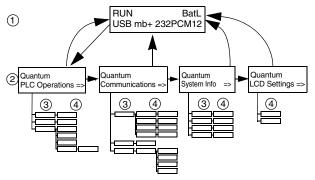

Legend:

- Default screen
- 2 System menus
- 3 Submenus
- 4 Subscreens

# Screen Operation

Screen operations within the menus:

| Step | Action                                                                                                    |
|------|----------------------------------------------------------------------------------------------------|
| 1    | To access the screens, ensure that the key switch is in the unlocked position.                                                 |
| 2    | To step down to a lower menu operate one of the following keys           ENTER         Image: Comparison of the following keys |
| 3    | To return to the previous menu press the following key                                                                         |

# 140 CPU 65• •• Default Screen

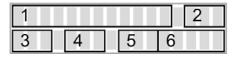

| Fie | ld                                                                                                    | Display         | Description                                                                                                    |  |
|-----|----------------------------------------------------------------------------------------------------|-----------------|----------------------------------------------------------------------------------------------------|--|
| 1   | CPU State                                                                                                    | RUN             | Application program is running                                                                                                    |  |
|     |                                                                                                    | STOP            | Application program is not running                                                                                                    |  |
|     |                                                                                                    | No conf         | Processor has no application program                                                                                                    |  |
|     |                                                                                                    | HALT            | Detected state error                                                                                                    |  |
| 2   | Battery State                                                                                                    | BatL            | Blinking indicates low battery                                                                                                    |  |
| 3   | USB State                                                                                                    | USB             | Blinking indicates that port has activity                                                                                                    |  |
| 4   | Modbus Plus<br>State                                                                                                    | MB+             | Indicates Modbus Plus activity                                                                                                    |  |
|     | State                                                                                                    | mb+             | No activity                                                                                                    |  |
|     |                                                                                                    | Dup             | Duplicate MB+ address                                                                                                    |  |
|     |                                                                                                    | ERR             | Detected Modbus communications error                                                                                                    |  |
|     |                                                                                                    | INI             | Initial Network Search                                                                                                    |  |
| 5   | Modbus State                                                                                                    | 232             | Serial port activity for RS-232                                                                                                    |  |
|     |                                                                                                    | 485             | Serial port activity for RS-485                                                                                                    |  |
| 6   | PCMCIA State                                                                                                    | PCM1<br>(PCM 2) | Indicates the card in slot 1 (slot 2) is being<br>accessed<br>Status displayed indicates the health of the battery:<br>• Steady = battery is OK<br>• Flashing = battery is low <sup>(1)</sup> |  |
|     | (1) Only for green PCMCIAs (version <04)). With blue PCMCIAs (version >= 04), when main battery is low there is no flash. |                 |                                                                                                    |  |

# 140 CPU 67• •• Default Screen

| 1 |   | 2 |   |  |
|---|---|---|---|--|
| 3 | 4 | 5 | 6 |  |

| Fie | ld                               | Display             | Description                                                                                     |
|-----|----------------------------------|---------------------|-------------------------------------------------------------------------------------------------|
| 1   |                                  | RUN PRIM            | RUN as Primary CPU processor                                                                    |
|     | State                            | RUN STBY            | RUN as Standby CPU processor                                                                    |
|     |                                  | RUN OFFL            | RUN Offline                                                                                     |
|     |                                  | STOP OFF            | Application program is not running                                                              |
|     |                                  | NO CONF             | Processor has no application program                                                            |
|     |                                  | HALT                | Detected state error                                                                            |
| 2   | Battery<br>State and<br>Peer CPU | Bat Low             | Indicates health of local battery:<br>• Steady = battery is low<br>• No message = Battery is OK |
|     | State                            | Note: Follow<br>OK. | ing Peer CPU States are displayed only if battery is                                            |
|     |                                  | /run pri            | Peer CPU RUN as Primary CPU processor                                                           |
|     |                                  | /run stb            | Peer CPU RUN as Standby CPU processor                                                           |
|     |                                  | /run off            | Peer CPU RUN Offline                                                                            |
|     |                                  | /stp off            | Peer CPU Application program is not running                                                     |
|     |                                  | /no conf            | Peer CPU processor has no application program                                                   |
|     |                                  | / halt              | Detected Peer CPU state error                                                                   |
|     |                                  | / unknown           | Peer CPU not connected                                                                          |
|     |                                  | /offline            | Old CPU version, Off Line                                                                       |
| 3   | USB State                        | USB                 | Blinking indicates that USB port has activity                                                   |

Modicon Quantum 140 CPU 65• •• / 140 CPU 67• ••

| Fie | ld                                                                                                    | Display         | Description                                                                                                    |
|-----|----------------------------------------------------------------------------------------------------|-----------------|----------------------------------------------------------------------------------------------------|
| 4   |                                                                                                    | MB+             | Indicates Modbus Plus activity                                                                                                    |
|     | Plus State                                                                                                    | mb+             | No activity                                                                                                    |
|     |                                                                                                    | Dup             | Duplicate MB+ address                                                                                                    |
|     |                                                                                                    | ERR             | Detected Modbus communications error                                                                                                    |
|     |                                                                                                    | INI             | Initial Network Search                                                                                                    |
| 5   |                                                                                                    | 232             | Serial port activity for RS-232                                                                                                    |
|     | State                                                                                                    | 485             | Serial port activity for RS-485                                                                                                    |
| 6   | PCMCIA<br>State                                                                                                    | PCM1<br>(PCM 2) | Indicates the card in slot 1(slot 2) is being accessed<br>Status displayed indicates the health of the battery:<br>• Steady = battery is OK<br>• Flashing = battery is low <sup>(1)</sup> |
|     | (1) Only for green PCMCIAs (version <04)). With blue PCMCIAs (version >= 04), when main battery is low there is no flash. |                 |                                                                                                    |

## **PLC Operations Menu**

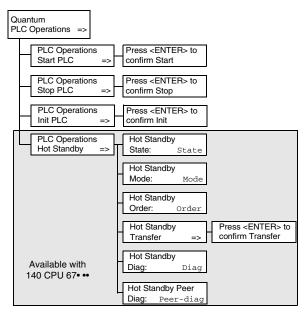

Submenus: Start PLC, Stop PLC and Init PLC

| Subscreen                              | Description                                   |
|----------------------------------------|-----------------------------------------------|
| Press <enter> to confirm Start</enter> | pressing ENTER key let the Controller start   |
| Press <enter> to confirm Stop</enter>  | pressing ENTER key let the Controller stop    |
| Press <enter> to confirm Init</enter>  | pressing ENTER key initializes the Controller |

# Submenu: Hot Standby (available with 140 CPU 67• ••)

| Subscreen Hot Standby State |                                                         |                                   |  |
|-----------------------------|---------------------------------------------------------|-----------------------------------|--|
| Field                       | d Display <sup>(1)</sup> Description                    |                                   |  |
| State                       | Primary                                                 | Controller serves as primary unit |  |
|                             | Standby                                                 | Controller serves as standby unit |  |
|                             | Off Line Controller is neither primary nor standby unit |                                   |  |
| (1) Read only.              |                                                         |                                   |  |

| Subscre                                                                   | Subscreen Hot Standby Mode    |                 |                                                                                                    |  |
|---------------------------------------------------------------------------|-------------------------------|-----------------|----------------------------------------------------------------------------------------------------|--|
| Field                                                                     | Display/Option <sup>(1)</sup> |                 | Description                                                                                                    |  |
| Mode                                                                      | Run                           | STS<br>steady   | Controller is active and is either serving as primary<br>controller or is capable of taking over the primary role<br>if needed                                                                                                    |  |
|                                                                           |                               | STS<br>flashing | Controller is transferring/updating and when the transfer is done, <b>Run</b> remains on                                                                                                    |  |
|                                                                           | Off Line                      | STS<br>steady   | Controller is taken out of service without stopping it<br>or disconnecting it from power<br>If the controller is the primary unit when the <b>Mode</b><br>state is changed to <b>Off Line</b> , control switches to the<br>standby unit.<br>If the standby controller is taken <b>Off Line</b> , the<br>primary unit continues to operate without a backup |  |
|                                                                           |                               | STS<br>flashing | Controller is transferring/updating and when the transfer is done, Off Line remains on                                                                                                    |  |
| (1) Option modifiable only if the key switch is in the unlocked position. |                               |                 |                                                                                                    |  |

| Subscreen Hot Standby Order |                |                                                                                                    |  |
|-----------------------------|----------------|----------------------------------------------------------------------------------------------------|--|
| Field                       | Display/Option | Description                                                                                                    |  |
| Order                       | 000000         | At first start up on the CPU (A/B assignment never done)                                                          |  |
|                             | A              | Hot Standby Power Order                                                                                           |  |
|                             | В              | <b>Note:</b> To change the A/B order the CPU must be in the <b>STOP</b> mode and key switch in unlocked position. |  |

| Subscreen Hot Standby Transfer <sup>(1)</sup>                      |                                                                                                    |  |
|--------------------------------------------------------------------|----------------------------------------------------------------------------------------------------|--|
| Field                                                              | Description                                                                                                    |  |
| Press <enter> to<br/>confirm Transfer</enter>                      | Pressing the ENTER key confirms the transfer. The transfer initiates the request of a program update from the primary controller. Pressing any other key cancels the transfer initiation and returns to the Hot Standby Transfer menu option. |  |
| (1) Option enabled, if the key switch is in the unlocked position. |                                                                                                    |  |

| Subscreens Hot Standby Diag and Hot Standby Peer Diag           |                                                            |                                                 |  |
|-----------------------------------------------------------------|------------------------------------------------------------|-------------------------------------------------|--|
| Field                                                           | Display <sup>(1)</sup>                                     | Description                                     |  |
| Diag                                                            | power up                                                   | No message: PLC has just started                |  |
|                                                                 | Halt                                                       | System in halt mode                             |  |
|                                                                 | rio fails                                                  | Detected error reported by S908 RIO head        |  |
|                                                                 | s908 CRP                                                   | Detected error on S908 CRP                      |  |
|                                                                 | erio fails                                                 | Detected error reported by Ethernet RIO head    |  |
|                                                                 | erio CRP                                                   | Detected error on Ethernet CRP                  |  |
|                                                                 | hsby fails                                                 | Detected error reported by optical link         |  |
|                                                                 | stop                                                       | Stop command sent                               |  |
|                                                                 | off keypad                                                 | Offline command entered on keypad               |  |
|                                                                 | off %sw60                                                  | Offline command set in command register         |  |
|                                                                 | Take over                                                  | Standby CPU switched to Primary CPU mode        |  |
|                                                                 | run                                                        | Run command sent                                |  |
|                                                                 | plug & run                                                 | Sun-link operational and Standby CPU is started |  |
|                                                                 | off appli                                                  | Offline due to application mismatch             |  |
|                                                                 | off vers                                                   | Offline due to OS version mismatch              |  |
|                                                                 | off rio                                                    | Offline due to S908 Remote I/O error            |  |
|                                                                 | Copro fail                                                 | Offline due to Copro error                      |  |
|                                                                 | crp fault                                                  | S908 RIO head switches to kernel mode           |  |
|                                                                 | copro err                                                  | Copro OS version not compatible                 |  |
| Peer-diag                                                       | Refer to the field <b>Diag</b> for displayed informations. |                                                 |  |
| (1) Read only and only the last logged diagnostic is displayed. |                                                            |                                                 |  |

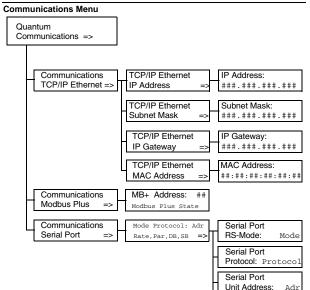

Serial Port Baudrate:

Serial Port Parity:

Serial Port DataBits

Serial Port Stop Bits:

Serial Port Bridge: Rate

Par

DB

SB

Bridge

# Submenu: TCP/IP Ethernet

| Subscreen                                                                     | Field                             | Option                 | Description                                        |
|-------------------------------------------------------------------------------|-----------------------------------|------------------------|----------------------------------------------------|
| IP Address                                                                    | ###.###.###.####(1)(2)            | decimal<br>numbers     | to enter a valid IP address                        |
| Subnet Mask                                                                   | ###.###.###.####(1)(2)            | decimal<br>numbers     | to enter a valid Subnet<br>Mask address            |
| IP Gateway                                                                    | ###.###.###.### <sup>(1)(2)</sup> | decimal<br>numbers     | to enter a valid Ethernet IP<br>Gateway address    |
| MAC Address                                                                   | ##:##:##:##:## <sup>(3)</sup>     | hexadecimal<br>numbers | to show the MAC (Medium<br>Access Control) address |
| (1) Parameters can be modified only if no application has been downloaded (in |                                   |                        |                                                    |

(1) Parameters can be modified only if no application has been downloaded (in NO CONF state).

(2) when a new PLC application has been downloaded, the Ethernet address on the screen is only updated after accessing the highest level of the menu structure.(3) Read only.

#### Submenu: Modbus Plus

| Field                                                              | Display/Option    | Description                          |  |
|--------------------------------------------------------------------|-------------------|--------------------------------------|--|
| MB+ Address: ## <sup>(1)</sup>                                     | 1-64              | to enter a valid Modbus Plus address |  |
| Modbus Plus State                                                  | Monitor Link      | Modbus Plus State                    |  |
|                                                                    | Normal Link       |                                      |  |
|                                                                    | Sole Station      |                                      |  |
|                                                                    | Duplicate address |                                      |  |
|                                                                    | No Token          |                                      |  |
| (1) Modifiable only if the key switch is in the unlocked position. |                   |                                      |  |

Submenu: Serial Port

| Subscreen                                                                         | Field <sup>(1)</sup> | Display/Option                                                                                     | Description                                                  |  |
|-----------------------------------------------------------------------------------|----------------------|----------------------------------------------------------------------------------------------------|--------------------------------------------------------------|--|
| RS-Mode                                                                           | Mode                 | 232                                                                                                | RS mode                                                      |  |
|                                                                                   |                      | 485                                                                                                |                                                              |  |
| Protocol                                                                          | Protocol             | MB - ASCII                                                                                         | Protocols available                                          |  |
|                                                                                   |                      | MB - RTU                                                                                           |                                                              |  |
| Unit                                                                              | Adr                  | 1-247                                                                                              | Unit address                                                 |  |
| Address                                                                           |                      | for Modbus Switchover<br>Primary CPU 1- 119<br>Standby CPU 129 - 247                               |                                                              |  |
| Baudrate                                                                          | Rate                 | 50, 75, 110, 134.5, 150,<br>300, 600, 1200, 1800,<br>2400, 3600, 4800, 7200,<br>9600, 19200 Bits/s | Baud rate                                                    |  |
| Parity                                                                            | Par                  | None                                                                                               | Parity                                                       |  |
|                                                                                   |                      | Odd                                                                                                |                                                              |  |
|                                                                                   |                      | Even                                                                                               |                                                              |  |
| DataBits                                                                          | DB                   | 7,8                                                                                                | Databits, if Protocol is<br>Modbus then RTU-8 or ASCII-<br>7 |  |
| Stop Bits                                                                         | SB                   | 1,2                                                                                                | Stop bits                                                    |  |
| Bridge                                                                            | Bridge               | Enable                                                                                             | Network connection between                                   |  |
|                                                                                   |                      | Disable                                                                                            | Modbus and Modbus Plus                                       |  |
| (1) All fields are modifiable only if the key switch is in the unlocked position. |                      |                                                                                                    |                                                              |  |

### System Info Menu

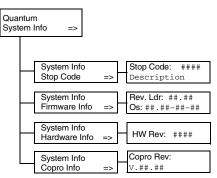

Submenus: Stop Code, Firmware Info, Hardware Info and Copro Info:

| Subscreen                 | Field       | Display <sup>(1)</sup> | Description                          |
|---------------------------|-------------|------------------------|--------------------------------------|
| Stop Code                 | Stop Code   | ####                   | Machine stop code                    |
|                           | Description |                        | Description to the machine stop code |
| Firmware Info             | Rev. Ldr    | ##.##                  | OS revision                          |
|                           | Os          | ##.##-##-##            | OSLoader revision                    |
| Hardware Info             | HW Rev      | ####                   | Hardware revision                    |
| Copro Info                | Copro Rev   | V.##.##                | Copro revision                       |
| (1) Fields are read only. |             |                        |                                      |

#### LCD Settings Menu

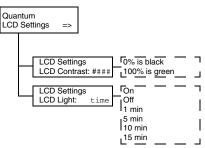

Subscreens LCD Contrast and LCD Light:

| Subscreen    | Field | Option         | Description                                  |
|--------------|-------|----------------|----------------------------------------------|
| LCD Contrast | ####  | from 0 to 100% | Use the arrow keys to adjust the setting.    |
|              |       |                | • Up arrow increases percent (brighter)      |
|              |       |                | Down arrow decreases percent (darker)        |
| LCD Light    | time  | On             | LCD remains on permanently or until changed  |
|              |       | Off            | LCD remains off permanently or until changed |
|              |       | 1 min          | LCD remains on for one minute                |
|              |       | 5 min          | LCD remains on for five minutes              |
|              |       | 10 min         | LCD remains on for ten minutes               |
|              |       | 15 min         | LCD remains on for fifteen minutes           |